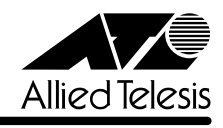

# CentreCOM<sup>8224XL</sup>

 $1.2.12J$ 

リ<u>リースメーション (1990年)</u>

CentreCOM 8224XL  $1.$  $(1.2.9J)$  $1.1$   $AT-A14$ AT-A14 1000BASE-T x1 1.2 VLAN Assign Management Port To VLAN 2-67 Default VLAN VLAN Default VLAN ID 1 Default VLAN VLAN VLAN ID VLAN ID VLAN Definition Menu VLAN  $VLAN$  $VLAN$  $V$ LAN $V$ 

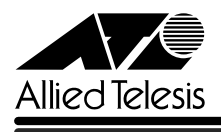

## VLAN

1. Main Menu -> Virtual LANs/QoS -> Assign Management Port To VLAN

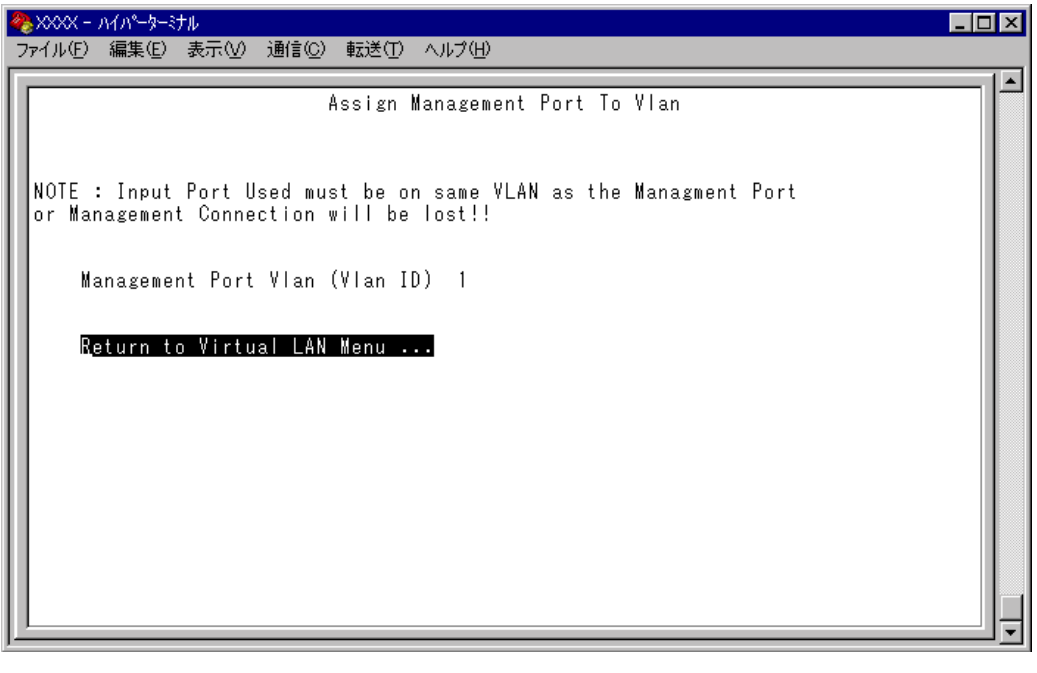

- 2.  $[M]$
- $3.$  Enter
- 4. ->  $VLAN$  ID

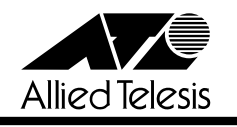

### $1.2.5$ J  $1.2.9$ J

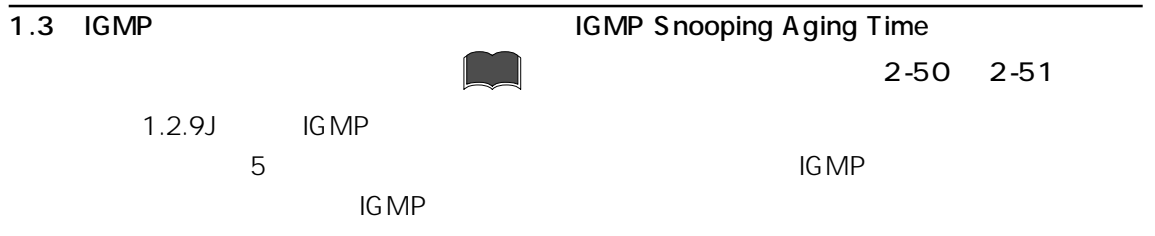

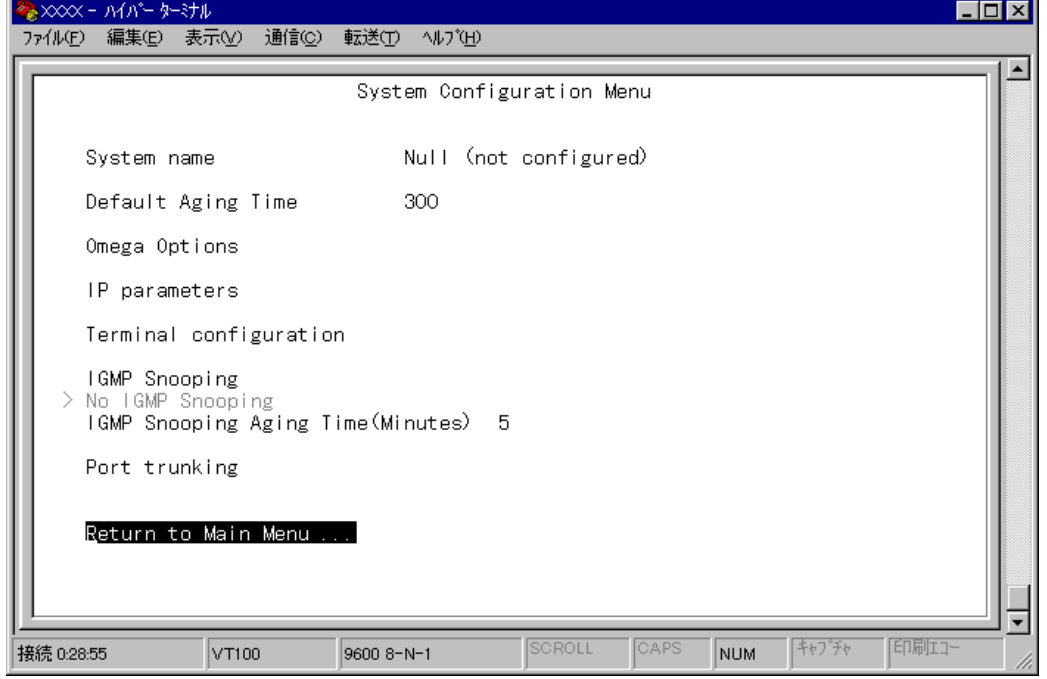

#### IGMP

- 1. Main Menu -> System Configuration  $\Box$  IGMP Snooping Aging Time Minutes
- 2.  $\boxed{\text{Enter}}$  -> -> 1 9999 <del>Enter</del>  $\mathcal{O}$  Enter

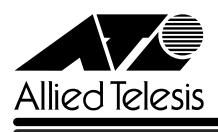

#### $1.1.3$   $1.2.4$ J  $2.4$ J  $3.2.4$ J  $3.2.4$ J  $3.2.4$ J  $3.2.4$ J  $3.2.4$ J  $3.2.4$ J  $3.2.4$ J  $3.2.4$ J  $3.2.4$ J  $3.2.4$ J  $3.2.4$ J  $3.2.4$ J  $3.2.4$ J  $3.2.4$ J  $3.2.4$ J  $3.2.4$ J  $3.2.4$ J  $3.2.4$ J  $3.2.4$ J  $3.2.4$ J  $3.2.4$ J  $3.2.4$ J

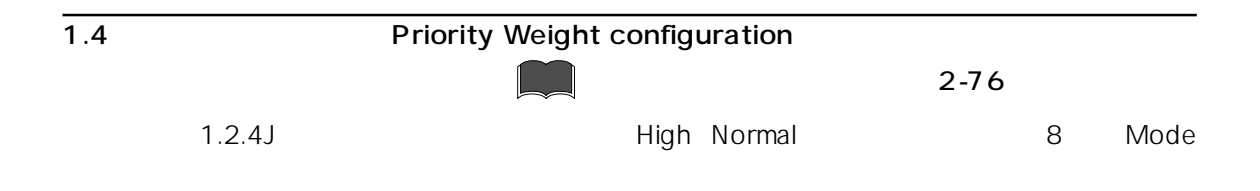

1. Main Menu -> Virtual LANs/Qos -> Priority Weight configuration

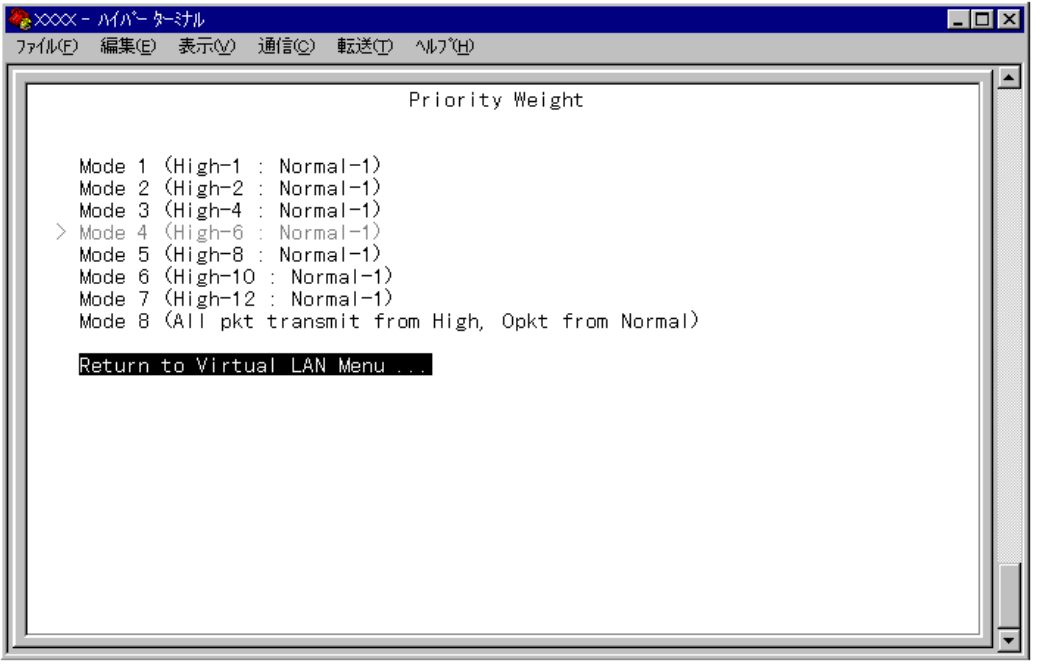

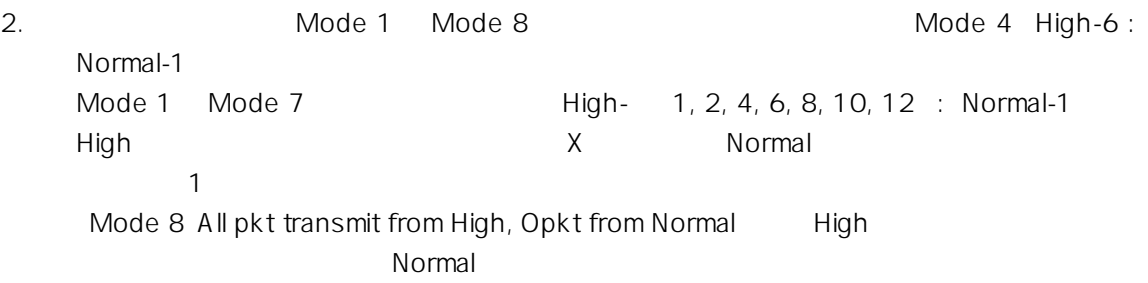

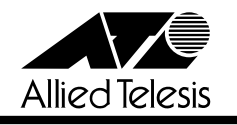

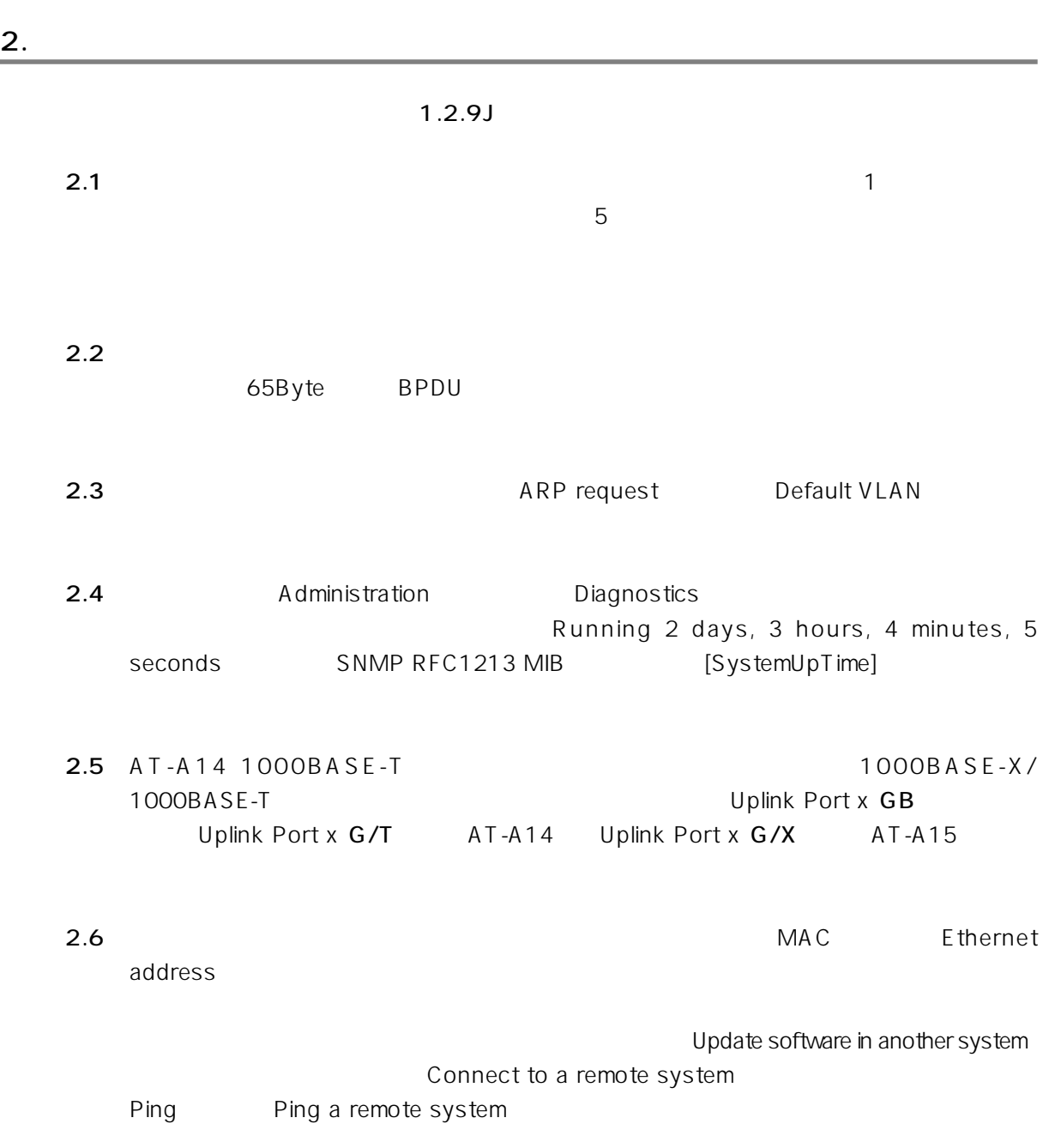

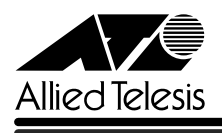

CentreCOM<sup>®</sup> 8224XL

 $3.$ 

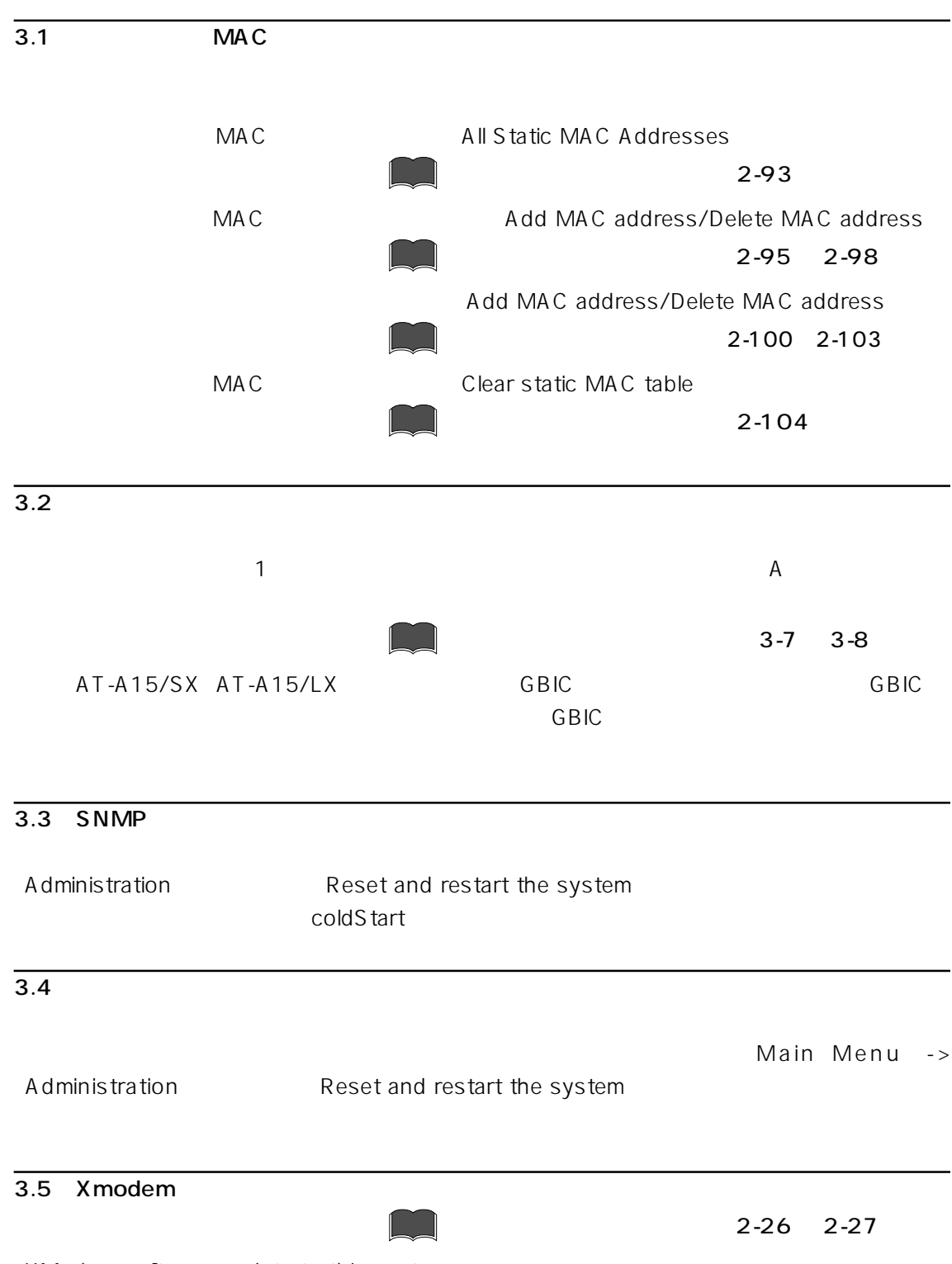

XModem software update to this system

CentreCOM<sup>®</sup> 8224XL

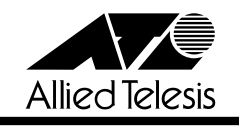

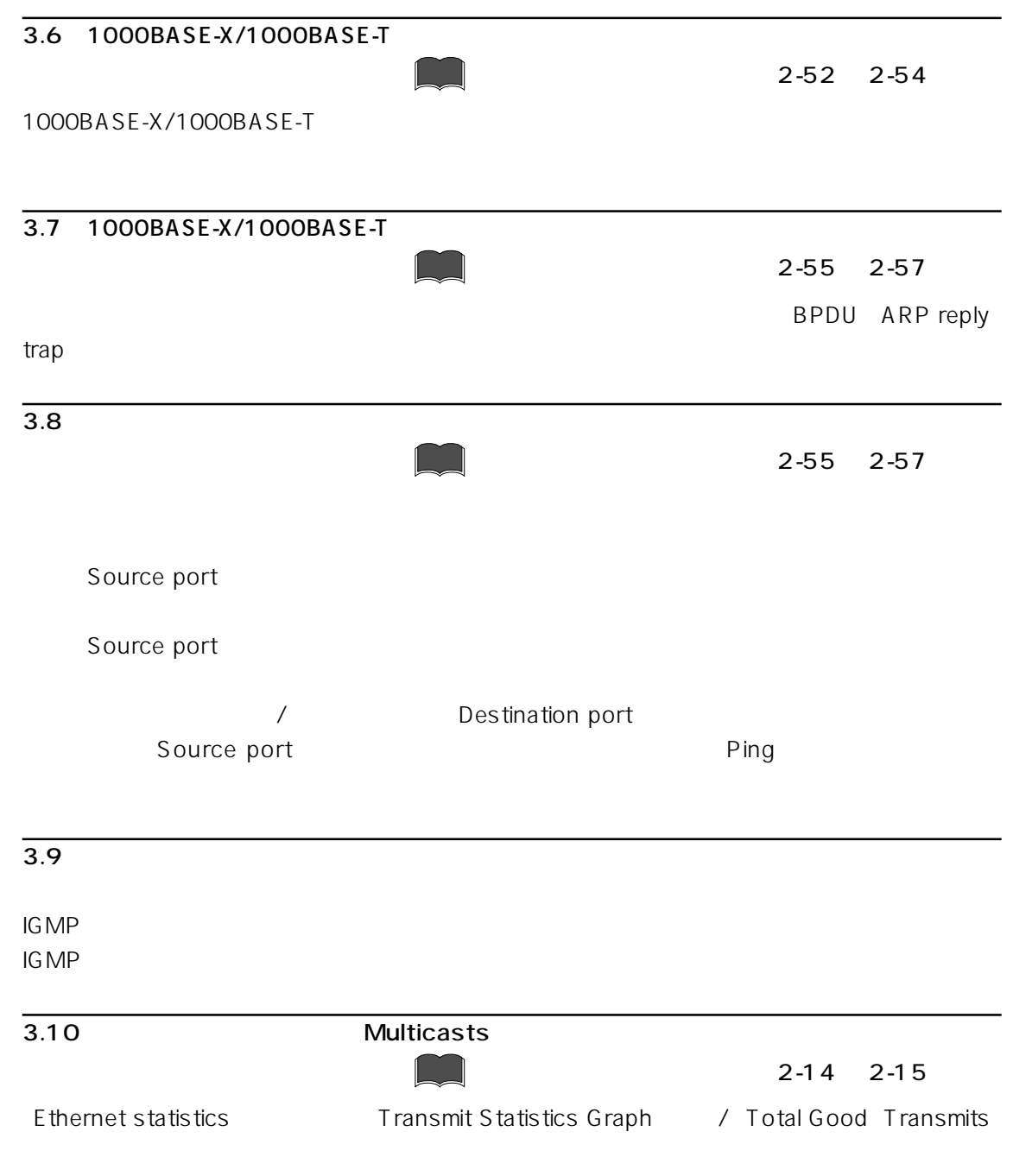

**Multicasts** 

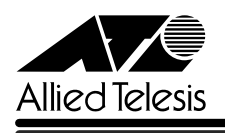

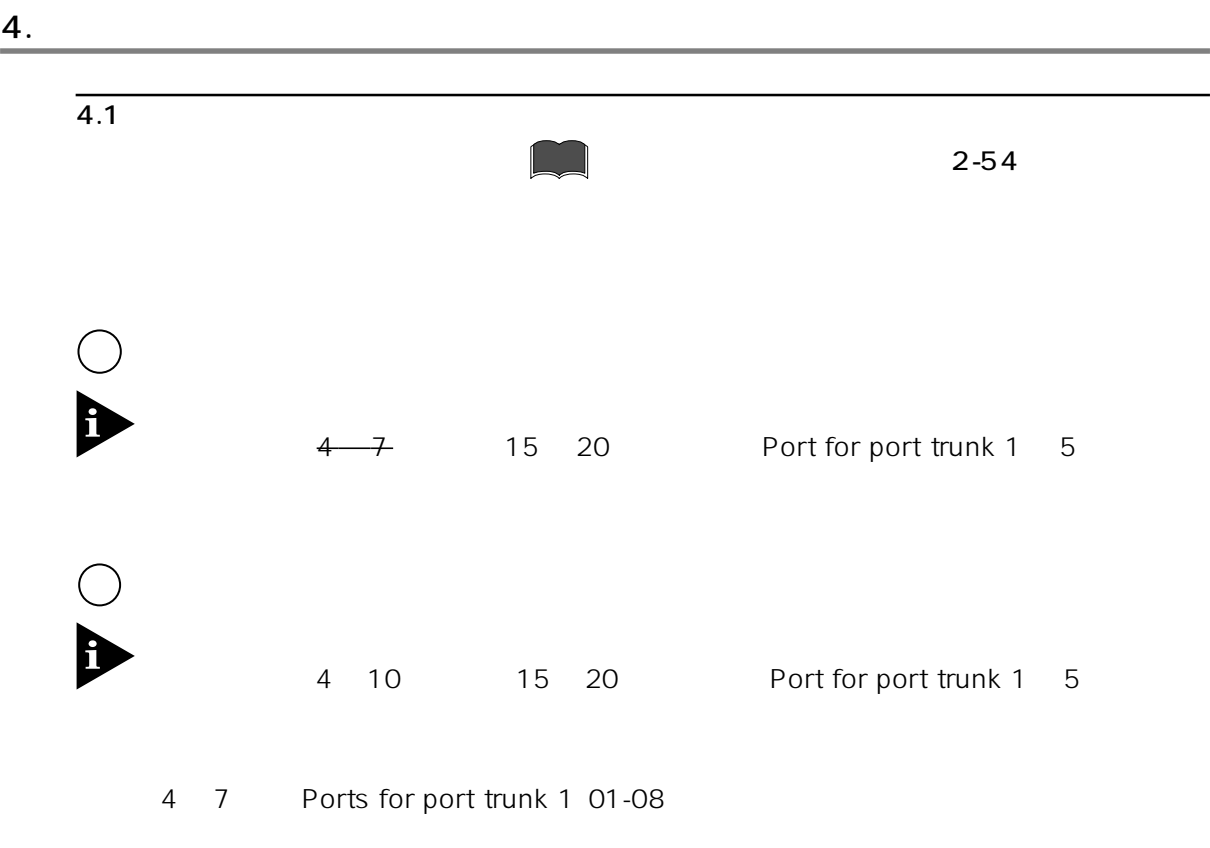

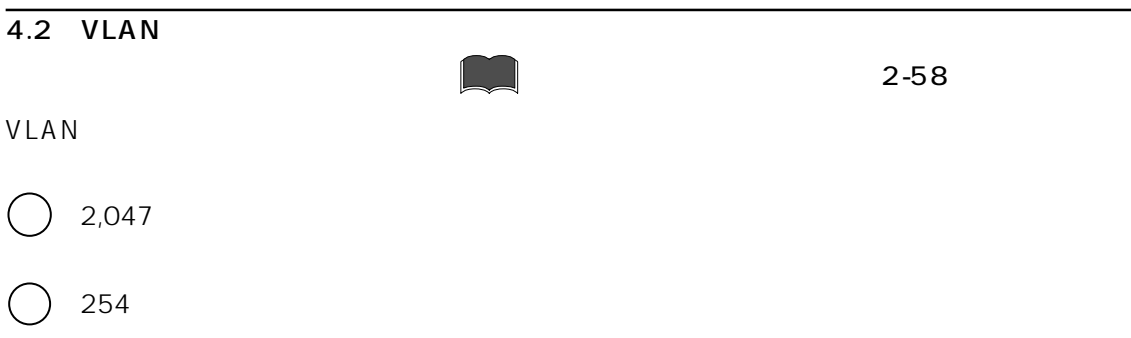